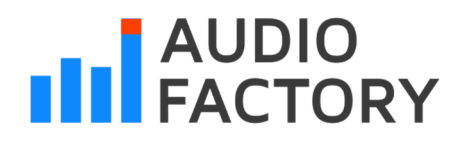

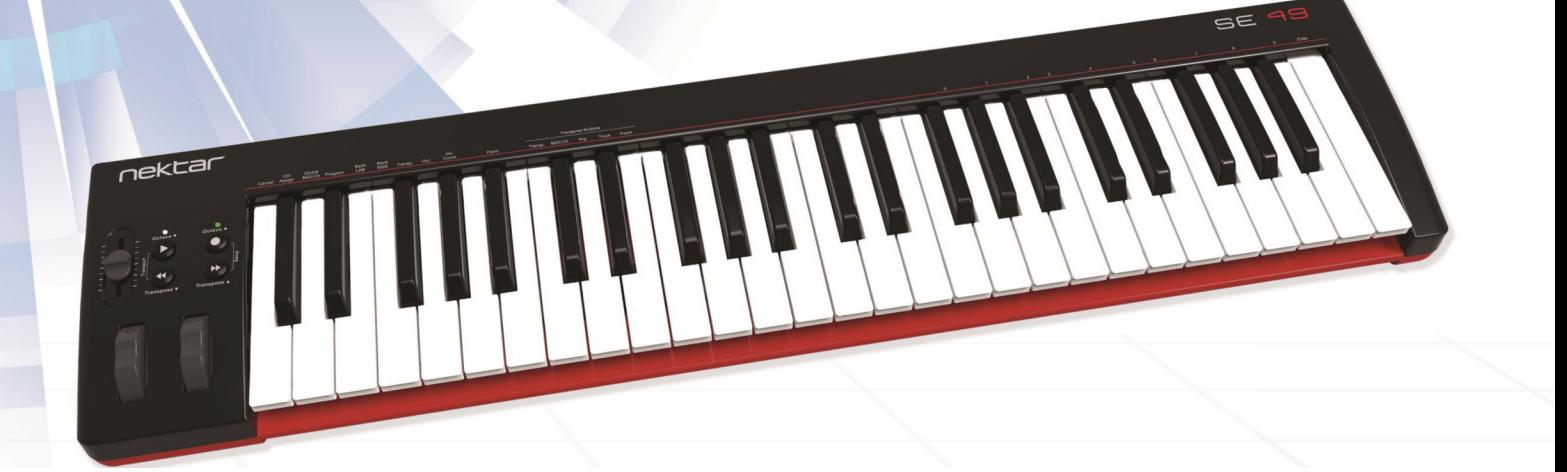

# nektar SE49/61

**UNITED STATES** 

**Polska wersja Daniel Firlej Na zlecenie Bitlife sp. z o. o.**

# **Podręcznik użytkownika v1.0**

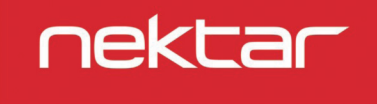

Copyright © 2022 bitlife sp. z o.o. Wszelkie prawa zastrzeżone www.audiofactory.pl t. +48 22 266 0258 e-mail: sprzedaz@audiofactory.pl

# **Sp is treśc i**

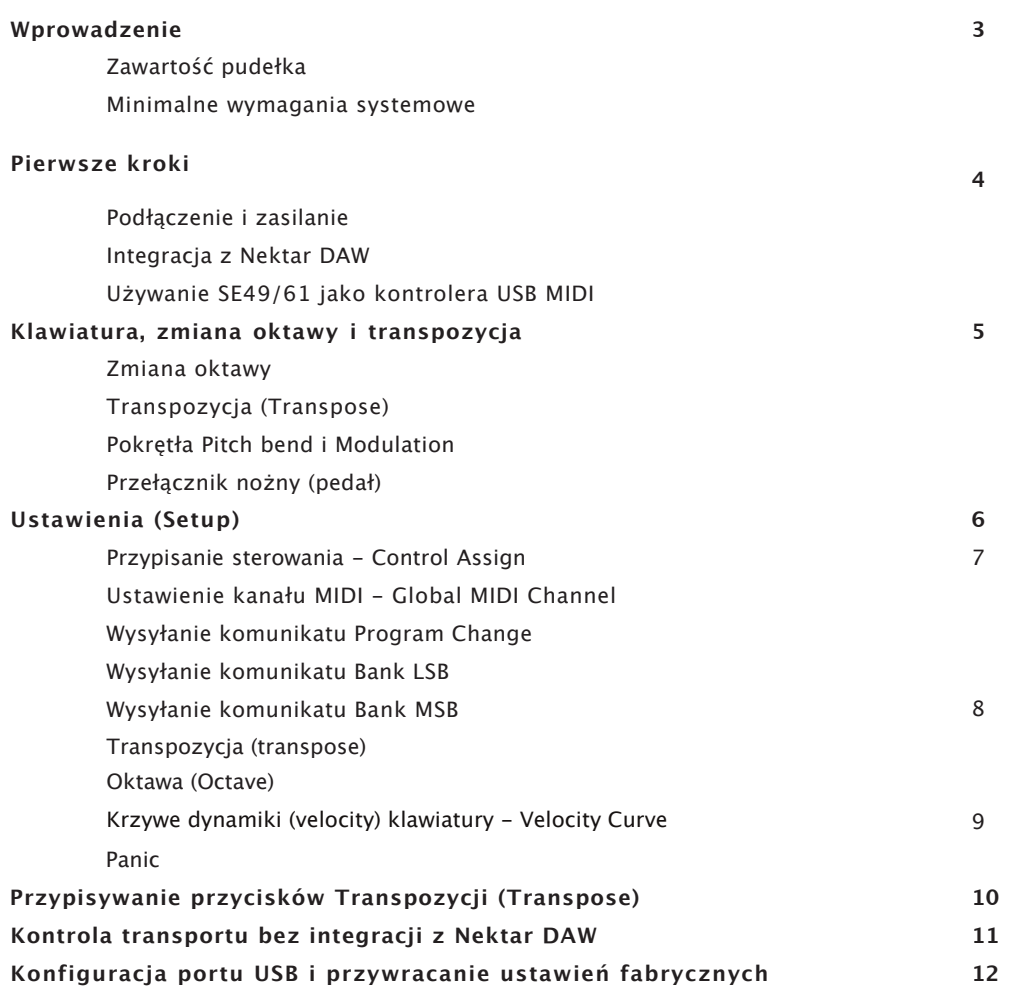

**OSTRZEŻENIE CALIFORNIA PROP65:** Ten produkt zawiera substancje chemiczne znane w stanie Kalifornia, które powodują raka i wady wrodzone lub inne szkody reprodukcyjne.

Produkt należy utylizować w sposób bezpieczny, unikając narażenia źródeł żywności i wód gruntowych. Używaj produktu wyłącznie zgodnie z instrukcją.

Uwaga: To urządzenie zostało przetestowane i uznane za zgodne z ograniczeniami dla urządzeń cyfrowych klasy B, zgodnie z częścią 15 przepisów FCC. Ograniczenia te mają na celu zapewnienie rozsądnej ochrony przed szkodliwymi zakłóceniami w instalacji domowej. Urządzenie to generuje, wykorzystuje i może emitować energię o częstotliwości radiowej i jeśli nie jest zainstalowane i używane zgodnie z instrukcjami, może powodować szkodliwe zakłócenia w komunikacji radiowej. Nie ma jednak gwarancji, że zakłócenia nie wystąpią w konkretnej instalacji. Jeśli urządzenie powoduje szkodliwe zakłócenia w odbiorze radiowym lub telewizyjnym, co można stwierdzić poprzez wyłączenie i włączenie urządzenia, zachęca się użytkownika do podjęcia próby skorygowania zakłóceń za pomocą jednego lub kilku z następujących środków:

- Zmienić kierunek lub lokalizację anteny odbiorczej.
- Zwiększyć odległość między sprzętem a odbiornikiem.
- Podłączyć sprzęt do gniazdka w innym obwodzie niż ten, do którego podłączony jest odbiornik.
- Skonsultować się ze sprzedawcą lub doświadczonym technikiem radiowo-telewizyjnym w celu uzyskania pomocy.

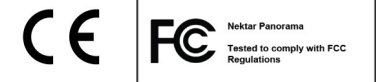

SE49/61 firmware, oprogramowanie i dokumentacja są własnością firmy Nektar Technology, Inc i podlegają umowie licencyjnej.

© 2016 Nektar Technology, Inc. Wszystkie specyfikacje mogą ulec zmianie bez powiadomienia. Nektar jest znakiem towarowym firmy Nektar Technology, Inc.

# **Wprowadzenie**

Dziękujemy za zakup klawiatury SE49/61 Nektar Technology.

Kontroler SE49/61 dostarczany jest z oprogramowaniem konfiguracyjnym dla wielu najpopularniejszych DAW. Oznacza to, że dla wspieranych DAW, praca konfiguracyjna została w dużej mierze wykonana i możesz skupić się na poszerzaniu swojego kreatywnego horyzontu z nowym kontrolerem. Nektar DAW Integration dodaje funkcjonalność, która sprawia, że doświadczenie użytkownika jest bardziej przejrzyste, gdy połączysz moc swojego komputera z Nektar SE49/61.

Otrzymujesz również pełną wersję oprogramowania Bitwig 8-Track, które oczywiście posiada integrację z SE49/61. Dodatkowo, seria SE49/61 pozwala na pełną kontrolę MIDI konfigurowaną przez użytkownika, więc jeśli wolisz tworzyć własne ustawienia, to możesz je zrobić.

Mamy nadzieję, że dzięki SE49/61 odkryjesz radość z grania na niej i tworzenia, tak samo jak my cieszyliśmy się, gdy pracowaliśmy nad tą klawiaturą.

#### **Zawartość pudełka**

Twoje pudełko SE49/61 zawiera następujące elementy:

- Klawiatura SE49/61
- Wydrukowany przewodnik (w j. angielskim)
- Standardowy kabel USB
- Karta zawierająca kod licencji na dołączenie oprogramowania

Jeśli brakuje któregoś z powyższych elementów, prosimy o poinformowanie nas o tym za pośrednictwem poczty elektronicznej: stuffmissing@nektartech.com

## **Funkcje SE49/61**

- 49/61 pełnowymiarowych klawiszy o dynamicznym charakterze
- 1 konfigurowalny do MIDI suwak głośności (fader)
- Przyciski zmiany oktawy (góra/dół) z diodami Led
- Przyciski transpozycji (góra/dół) z możliwością przypisania innych funkcji
- Port USB (z tyłu) oraz zasilane przez magistralę USB
- Włącznik/wyłącznik zasilania (z tyłu)
- Gniazdo przełącznika nożnego 1/4" jack (z tyłu)
- Integracja z obsługą Nektar DAW
- Licencja Bitwig 8-Track
- Przyciski zmiany oktawy (góra/dół) można przypisać do kontroli transportu w programie DAW

#### **Minimalne wymagania systemowe**

Jako urządzenie zgodne z klasą USB, SE49/61 może być używany z poziomu systemu Windows XP lub wyższego oraz dowolnej wersji systemu Mac OS X. Pliki integracyjne DAW mogą być zainstalowane w systemie Windows Vista/7/8/10 lub wyższym oraz Mac OS X 10.7 lub wyższym.

# **Pierwsze kroki**

#### **Podłączenie i zasilanie**

SE49/61 jest zgodny z klasą USB. Oznacza to, że nie ma konieczności instalowania sterowników w celu skonfigurowania klawiatury z komputerem. SE49/61 wykorzystuje wbudowany sterownik USB MIDI, który jest już częścią systemu operacyjnego w systemach Windows i OS X.

Dzięki temu pierwsze kroki są proste:

- Odszukaj dołączony kabel USB i podłącz jeden koniec do komputera, a drugi do SE49/61.
- Jeśli chcesz podłączyć przełącznik nożny, aby kontrolować sustain, podłącz go do gniazda jack 1/4" z tyłu klawiatury
- Ustaw przełącznik zasilania z tyłu urządzenia w pozycji On

Komputer poświęci teraz kilka chwil na identyfikację SE49/61, a następnie będzie można skonfigurować je do pracy w programie DAW.

#### **Integracja z Nektar DAW**

Jeśli Twój DAW jest obsługiwany przez oprogramowanie integracyjne Nektar DAW, będziesz musiał(a) najpierw stworzyć konto użytkownika na naszej stronie internetowej, a następnie zarejestrować swój produkt, aby uzyskać dostęp do plików do pobrania, które dotyczą Twojego produktu.

Zacznij od utworzenia konta użytkownika Nektar tutaj: www.nektartech.com/registration

Następnie postępuj zgodnie z instrukcjami podanymi w celu zarejestrowania produktu, a na koniec kliknij na link "My Downloads", aby uzyskać dostęp do swoich plików. WAŻNE: Upewnij się, że przeczytałeś(aś) instrukcje instalacji w przewodniku PDF, dołączonym do pobranego pakietu, aby upewnić się, że nie pominiesz ważnego kroku.

#### **Używanie SE49/61 jako kontrolera USB MIDI**

Nie musisz rejestrować SE49/61, aby używać go jako kontrolera USB MIDI. Będzie on działał jako urządzenie klasy USB w systemach OS X, Windows, iOS i Linux.

Istnieje jednak kilka dodatkowych korzyści wynikających z rejestracji produktu:

- Powiadomienia o nowych aktualizacjach integracji SE49/61
- Pobranie w formacie PDF niniejszej instrukcji oraz najnowszych plików integracyjnych DAW
- Dostęp do naszego mailowego wsparcia technicznego
- Serwis gwarancyjny

#### **Dystrybucja w Polsce:**

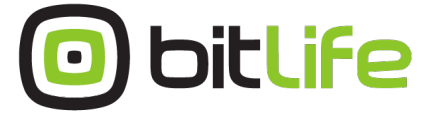

**bitlife sp. z o.o.** online media experts

Al. Jana Pawła II 43A / 37B 01-001 Warszawa NIP: 527-260-00-47

t. +48 22 266 0254 lub +48 22 266 0258

numer KRS: 0000229324 numer NIP: 5272600047

http://www.bitlife.pl

Bitlife jest właścicielem marki:

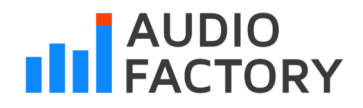

# **Klawiatura, zmiana oktawy i transpozycja**

Klawiatura SE49/61 jest dynamiczna, dzięki czemu możesz grać ekspresyjnie. Do wyboru są 4 różne krzywe velocity, każda o różnej dynamice. Dodatkowo, istnieją 3 stałe ustawienia parametru velocity.

Polecamy spędzić trochę czasu grając z domyślną krzywą velocity, a następnie określić, czy potrzebujesz więcej lub mniej czułości. Więcej o krzywych velocity i sposobie ich wyboru dowiesz się w sekcji Ustawienia (Setup).

#### **Zmiana oktawy**

Po lewej stronie klawiatury znajdują się przyciski zmiany oktawy.

- Każde naciśnięcie lewego przycisku **Octave** powoduje zmianę (przesunięcie klawiatury) o jedną oktawę w dół.
- Prawy przycisk **Octave** podobnie przesunie klawiaturę o 1 oktawę w górę, po jego naciśnięciu.
- Wciśnij oba przyciski **Octave**, aby zresetować zmianę oktawy (0).

Maksymalnie możesz przesunąć klawiaturę SE49 o 3 oktawy w dół i 4 oktawy w górę co pokrywa cały zakres klawiatury MIDI (127 nut).

#### **Transpozycja (Transpose)**

Przyciski Transpose znajdują się poniżej przycisków Octave. Działają one w ten sam sposób:

- Przy każdym naciśnięciu lewego przycisku Transpose, transponuje on klawiaturę w dół o jeden półton.
- Analogicznie prawy przycisk Transpose, transponuje on klawiaturę w górę o jeden półton.
- Jednoczesne naciśnięcie obu przycisków Transpose spowoduje zresetowanie ustawienia transpozycji do 0 (tylko jeśli klawisze Transpose są przypisane do transpozycji).

Można transponować klawiaturę -/+ 12 półtonów. Przyciski Transpose dodatkowo mogą być przypisane do sterowania dodatkowymi 4 funkcjami. Więcej szczegółów znajdziesz w sekcji Ustawienia (Setup) tego przewodnika.

#### **Pokrętła Pitch bend i Modulation**

Dwa pokrętła poniżej przycisków Octave i Transpose są zwykle używane do Pitch bend i Modulation. Kółko Pitch bend (odstrojenie) jest obciążone sprężyną i automatycznie powraca do pozycji środkowej po zwolnieniu. Jest ono idealne do odstrojenia nut, gdy grasz frazy, które wymagają tego rodzaju artykulacji. Zakres odstrojenia jest określany przez instrument odbiorczy.

Kółko Modulacji może być dowolnie ustawione i jest domyślnie zaprogramowane do sterowania modulacją. Zarówno Pitch bend jak i koło Modulacji są przypisywane przez MIDI, a ich ustawienia są przechowywane podczas cykli zasilania, dzięki czemu nie tracimy ich po wyłączeniu urządzenia.

#### **Przełącznik nożny (pedał)**

Do gniazda jack 1/4" znajdującego się z tyłu klawiatury SE49 można podłączyć pedał przełącznika nożnego (opcjonalny, nie dołączony do zestawu). Prawidłowa polaryzacja jest automatycznie wykrywana podczas uruchamiania systemu, więc jeśli podłączysz przełącznik nożny po zakończeniu uruchamiania systemu, może się zdarzyć, że przełącznik nożny będzie działał odwrotnie.

Aby to skorygować, należy wykonać następujące czynności

- Wyłącz urządzenie SE49/61
- Upewnij się, że przełącznik nożny jest podłączony
- Włącz Impact SE49/61

Polaryzacja przełącznika nożnego powinna zostać teraz automatycznie wykryta.

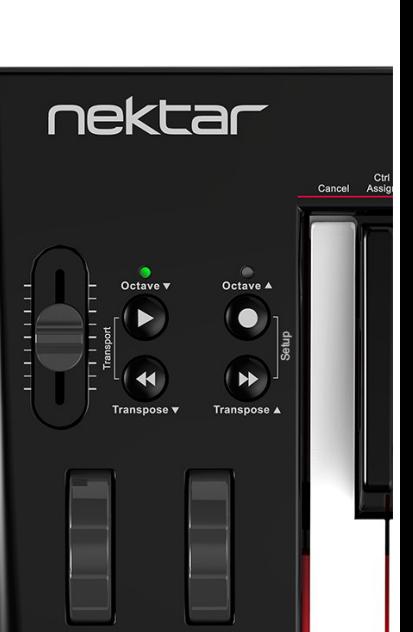

# **Ustawienia (Setup)**

Menu Setup daje dostęp do dodatkowych funkcji takich jak przypisywanie kontroli, ładowanie, zapisywanie, wybieranie krzywych velocity i inne. Aby wejść do menu, naciśnij razem przyciski [Octave Up]+[Transpose Up] (dwa przyciski w żółtej ramce na obrazku poniżej).

Spowoduje to wyciszenie wyjścia MIDI klawiatury i zamiast tego klawiatura będzie teraz używana do wyboru menu.

Gdy menu Setup jest aktywne, nad przyciskiem będzie migała pomarańczowa dioda LED, co oznacza, że aktywowano tryb Setup.

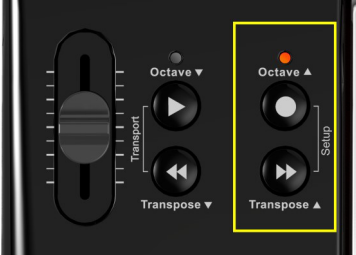

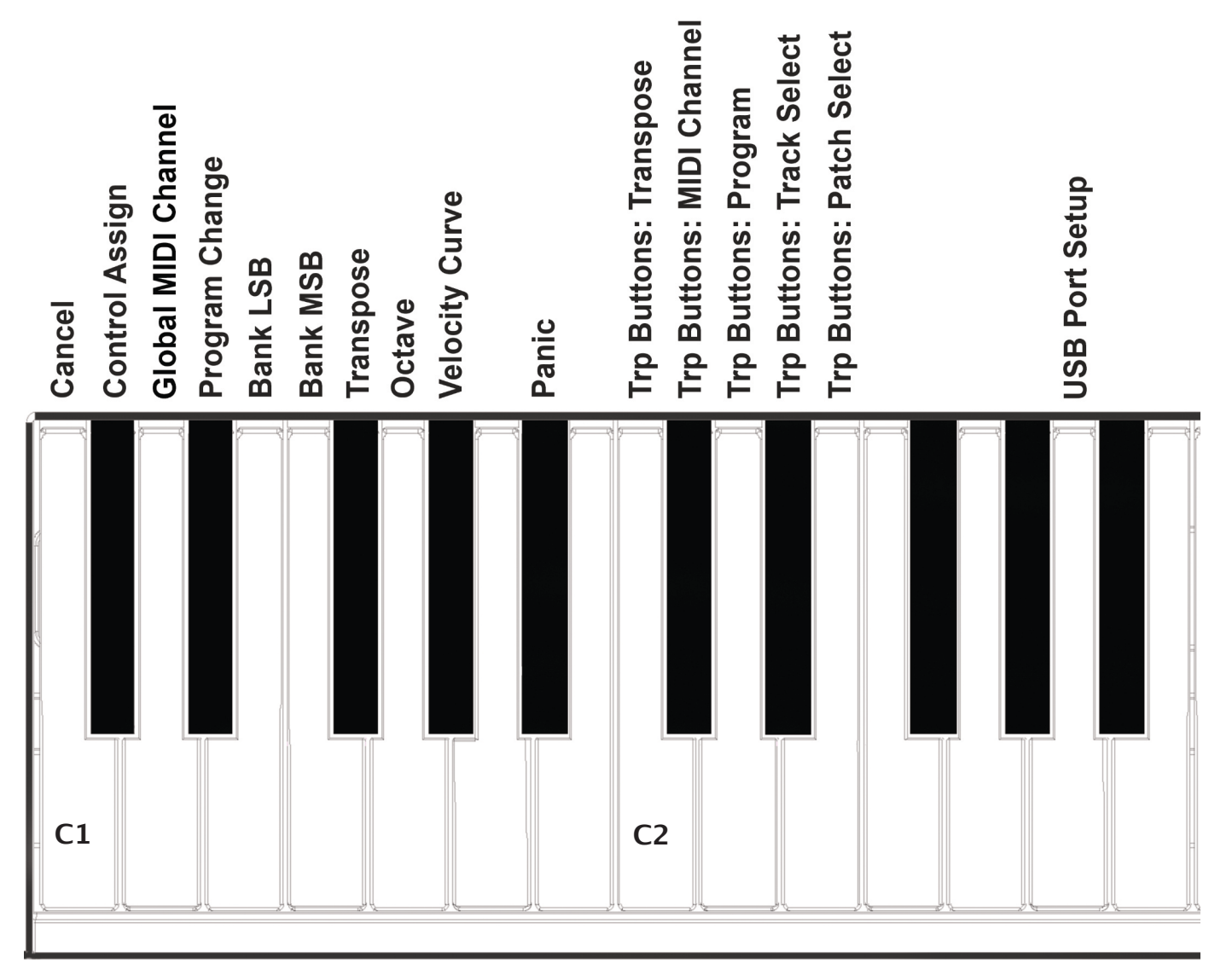

Klawisze menu są takie same dla SE49 i SE61, **ale wprowadzanie wartości za pomocą klawiatury jest o jedną oktawę wyżej w SE61**. Należy zapoznać się ze schematem, aby zobaczyć, które klawisze należy nacisnąć, aby wprowadzić wartości.

Funkcje są podzielone na dwie grupy. Pierwsza grupa obejmująca C1-G# 1 obejmuje ogólne funkcje konfiguracyjne. Druga grupa obejmująca C2-E2 zawiera opcje przypisania przycisków transpozycji.

Na następnej stronie omówimy działanie każdego z tych menu. Uwaga, dokumentacja zakłada, że rozumiesz MIDI, w tym jak działa i zachowuje się. Jeśli nie jesteś zaznajomiony z MIDI, zalecamy zapoznanie się z MIDI przed dokonaniem zmian w przypisaniu sterowania do klawiatury. Dobrym miejscem do rozpoczęcia jest dokumentacja oprogramowania, którym chcesz sterować lub MIDI Manufacturers Association www.midi.org.

#### **Przypisanie sterowania - Control Assign**

Możesz przypisać kółko modulacji, suwak, a nawet pedał przełącznika nożnego do dowolnych komunikatów MIDI CC. Przypisania są zapamiętywane podczas cykli zasilania, więc klawiatura jest ustawiona w taki sposób, w jaki ją zostawiłeś(aś), gdy następnym razem ją włączysz.

Oto jak to działa:

- Naciśnij jednocześnie przyciski [Octave Up]+[Transpose Up]. Dioda LED nad przyciskiem będzie migać, a kolor pomarańczowy wskaże, że setup jest aktywny.
- Naciśnij niskie C# 1 na klawiaturze, aby wybrać Control Assign.
- Przesuń lub naciśnij kontrolkę, aby wybrać kontrolkę, do której chcesz przypisać komunikat MIDI CC.
- Wprowadź wartość MIDI CC używając białych klawiszy numerycznych w zakresie G3-B4 (G4-B5 w SE61).
- Naciśnij Enter (C5) aby zaakceptować zmianę i wyjść z Setup.

#### **Ustawienie kanału MIDI - Global MIDI Channel**

Kontrolery jak i klawiatura wysyłają swoje komunikaty na kanale MIDI od 1 do 16. Aby zmienić kanał MIDI wykonaj następujące czynności:

- Naciśnij jednocześnie przyciski [Octave Up]+[Transpose Up]. Dioda LED nad przyciskiem będzie migać, a kolor pomarańczowy wskaże, że setup jest aktywny.
- Naciśnij niski D1 na klawiaturze SE49/61, aby wybrać MIDI Channel.
- Wpisz wartość kanału MIDI jaką chcesz (od 1 do 16) używając białych klawiszy numerycznych w zakresie G3-B4.
- Naciśnij Enter (C5) aby zaakceptować zmianę i wyjść z Setup.

#### **Wysyłanie komunikatu Program Change**

Możesz wysłać komunikat zmiany programu MIDI wykonując następujące czynności:

- Naciśnij jednocześnie przyciski [Octave Up]+[Transpose Up]. Dioda LED nad przyciskiem będzie migać, a kolor pomarańczowy wskaże, że setup jest aktywny.
- Naciśnij niskie D# 1 na klawiaturze SE49/61.
- Wprowadź numer programu jaki chcesz (od 0 do 127) używając białych klawiszy numerycznych w zakresie G3-B4.
- Naciśnij Enter (C5). Spowoduje to natychmiastowe wysłanie wiadomości i wyjście z Setup.

#### **Wysyłanie komunikatu Bank LSB**

Aby wysłać komunikat Bank LSB, wykonaj następujące czynności:

- Naciśnij jednocześnie przyciski [Octave Up]+[Transpose Up]. Dioda LED nad przyciskiem będzie migać, a kolor pomarańczowy wskaże, że setup jest aktywny.
- Naciśnij niskie E1 na klawiaturze SE49/61.
- Wpisz żądany numer Banku (od 0 do 127) używając białych klawiszy numerycznych w zakresie G3-B4.
- Naciśnij Enter (C5). Spowoduje to natychmiastowe wysłanie wiadomości i wyjście z Setup.

#### **Wysyłanie komunikatu Bank MSB**

Aby wysłać komunikat Bank MSB, wykonaj następujące czynności:

- Naciśnij jednocześnie przyciski [Octave Up]+[Transpose Up]. Dioda LED nad przyciskiem będzie migać, a kolor pomarańczowy wskaże, że setup jest aktywny.
- Naciśnij niski klawisz F1 na klawiaturze SE49/61.
- Wprowadź numer Banku, który chcesz (od 0 do 127) używając białych klawiszy numerycznych w zakresie G3-B4.
- Naciśnij Enter (C5). Spowoduje to natychmiastowe wysłanie wiadomości i wyjście z Setup.

#### **Transpozycja (Transpose)**

Wartość transpozycji można szybko ustawić w menu Setup. Jest to idealne rozwiązanie, jeśli przyciski Transpose są przypisane do innych funkcji lub jeśli po prostu trzeba szybko zmienić wartość.

- Naciśnij jednocześnie przyciski [Octave Up]+[Transpose Up]. Dioda LED nad przyciskiem będzie migać, a kolor pomarańczowy wskaże, że konfiguracja jest aktywna.
- Naciśnij niskie F# 1 na klawiaturze SE49/61.
- Wprowadź żądany numer wartości transpozycji (od 0 do 12) używając białych klawiszy numerycznych z zakresie G3-B4 (G4-B5 w SE61).
- Naciśnij Enter (C5). Spowoduje to natychmiastowe wysłanie wiadomości i wyjście z Setup.

#### **Oktawa (Octave)**

Możesz również zmienić ustawienia oktawy na klawiaturze z następujący sposób:

- Naciśnij jednocześnie przyciski [Octave Up]+[Transpose Up]. Dioda LED nad przyciskiem będzie migać, a kolor pomarańczowy wskaże, że tryb Setup jest aktywny.
- Naciśnij niskie G1 na klawiaturze SE49/61.
- Wpisz numer wybranej oktawy, wprowadzając najpierw 0 dla ujemnych wartości oktawy (np. 01 dla -1) i wartości jednocyfrowe dla wartości dodatnich (np. 1 dla +1). Wartości te wprowadzasz za pomocą białych klawiszy numerycznych obejmujących G3-B4 (G4-B5 w SE61).
- Naciśnij Enter (C5). Spowoduje to natychmiastowe wysłanie wiadomości i wyjście z Setup.

### **Krzywe dynamiki (velocity) klawiatury - Velocity Curve**

Do wyboru są 4 różne krzywe velocity klawiatury i 3 stałe poziomy velocity, w zależności od tego, jak bardzo chcesz, aby klawiatura SE49/61 grała wrażliwie i dynamicznie.

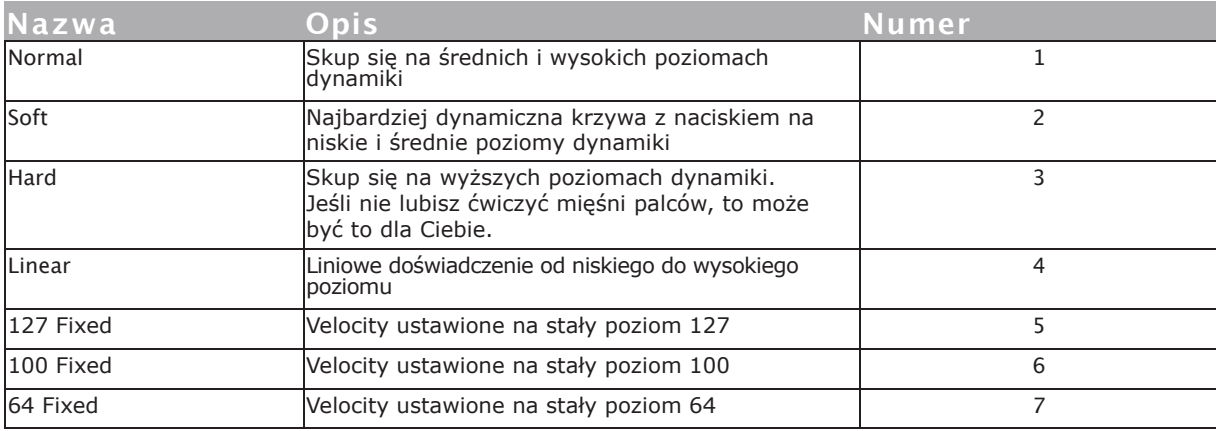

Oto jak zmieniasz krzywą dynamiki:

- Naciśnij jednocześnie przyciski [Octave Up]+[Transpose Up]. Dioda LED nad przyciskiem będzie migać, a kolor pomarańczowy wskaże, że konfiguracja jest aktywna.
- Naciśnij klawisz G#1 na klawiaturze, aby wybrać Velocity Curve.
- Wprowadź wartość odpowiadającą żądanej krzywej prędkości (od 1 do 7) używając białych klawiszy numerycznych w zakresie G3-B4.
- Naciśnij Enter (C5). Spowoduje to natychmiastową zmianę ustawienia krzywej velocity i wyjście z Setup.

#### **Panic**

Panic wysyła komunikaty MIDI typu all notes off i reset wszystkich kontrolerów na wszystkich 16 kanałach MIDI.

- Naciśnij przycisk [Setup]. Dioda LED nad przyciskiem będzie migać, a jej kolor pomarańczowy wskaże, że konfiguracja jest aktywna.
- Naciśnij klawisz A1 na klawiaturze, aby wybrać opcję Panic. Reset nastąpi natychmiast, a SE49/61 wyjdzie z trybu Setup.

# **Przypisywanie przycisków transpozycji (Transpose)**

Przyciski transpozycji mogą być przypisane do sterowania Transpose, MIDI Channel, Program change, a dla obsługiwanych DAW'ów, Track Select i Patch Select.

Proces przypisywania funkcji do przycisków transpose jest taki sam dla wszystkich 5 opcji i działa w następujący sposób:

- Naciśnij przycisk [Setup]. Dioda LED nad przyciskiem będzie migać i kolorem pomarańczowym wskaże, że setup jest aktywny.
- Naciśnij klawisz na klawiaturze SE49/61 (C2-E2) odpowiadający funkcji, którą chcesz przypisać przyciskom.
- Naciśnij Enter (C5). Spowoduje to zaakceptowanie zmiany i wyjście z trybu Setup.

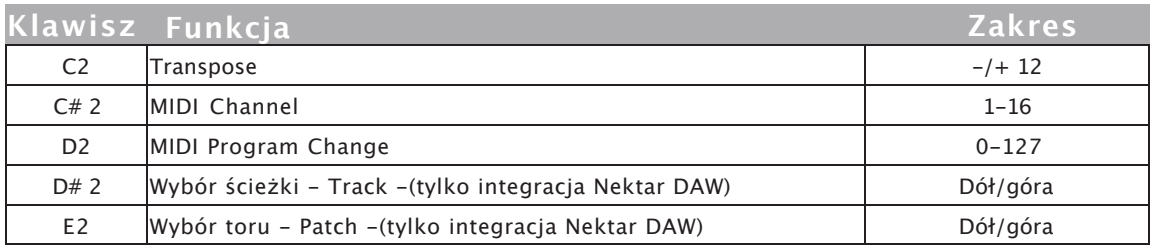

**Uwaga:** Track Change i Patch change wymagają zainstalowania pliku integracyjnego Nektar DAW dla Twojego programu DAW. Przyciski nie zmienią ścieżki w DAW ani toru w instrumentach wirtualnych, chyba że instalacja została zakończona poprawnie. **•**

# **Kontrola transportu bez integracji z Nektar DAW**

Pliki Nektar DAW Integration automatycznie mapują przyciski Octave i Transpose tak, że mogą być użyte do kontroli transportu. Jeśli Twój DAW nie jest obsługiwany bezpośrednio, to możesz nadal kontrolować transport w swoim DAWie za pomocą MIDI Machine Control.

Oto jak skonfigurować klawiaturę SE49/61 do wysyłania komunikatów MIDI Machine Control

- Naciśnij przycisk [Setup]. Dioda LED nad przyciskiem będzie migać kolorem pomarańczowym wskazując, że setup jest aktywny.
- Naciśnij klawisz A2 na klawiaturze SE49/61.
- Naciśnij klawisz numeryczny, aby wpisać 3
- Naciśnij Enter (C5). Spowoduje to zaakceptowanie zmiany i wyjście z Setup.

Zakładając, że twój DAW jest skonfigurowany do odbioru MMC, możesz teraz kontrolować funkcje transportowe naciskając najpierw [Octave Down]+ [Transpose Down] w tym samym czasie. 4 przyciski są teraz przypisane do sterowania następującymi funkcjami:

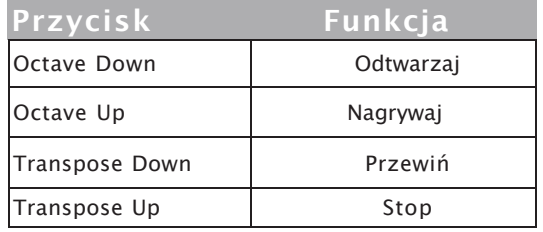

Aby przywrócić 4 przyciski do ich głównych funkcji, naciśnij ponownie kombinację przycisków [Octave Down]+[Transpose Down].

MMC jest obsługiwany przez DAW-y takie jak Pro Tools, Ableton Live i wiele innych.

# **Konfiguracja portu USB i przywracanie ustawień fabrycznych**

#### **Konfiguracja portu USB**

SE49/61 posiada jeden fizyczny port USB, jednakże istnieją dwa porty wirtualne, o czym mogłeś(aś) się przekonać podczas konfiguracji MIDI swojego oprogramowania muzycznego. Dodatkowy port wirtualny jest wykorzystywany przez oprogramowanie SE49/61 DAW do obsługi komunikacji z DAW. Zmiana ustawienia portu USB jest konieczna tylko wtedy, gdy instrukcja konfiguracji SE49/61 dla DAW wyraźnie zaleca takie działanie.

#### **Przywracanie ustawień fabrycznych**

W przypadku konieczności przywrócenia ustawień fabrycznych, na przykład, gdy przez pomyłkę udało się zmienić przypisania potrzebne dla plików integracyjnych DAW. Możesz zrobić to w następujący sposób:

- Upewnij się, że SE49/61 jest wyłączony
- Naciśnij przyciski [Octave up]+[Octave down]
- Włącz SE49/61, trzymając jednocześnie przyciski Octave

# **Dystrybucja w Polsce:**

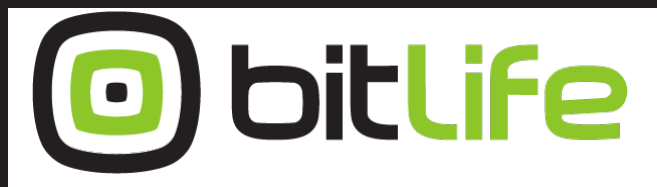

#### **bitlife sp. z o.o.** online media experts

Al. Jana Pawła II 43A / 37B 01-001 Warszawa NIP: 527-260-00-47

+48 22 266 0254 lub +48 22 266 0258

numer KRS: 0000229324 numer NIP: 5272600047

http://www.bitlife.pl

Bitlife jest właścicielem marki:

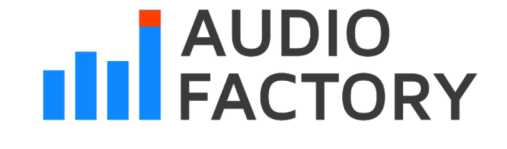

Zaprojektowane przez Nektar Technology, Inc Wyprodukowano w Chinach